# **Excel Apply Template To Existing Workbook**

If you ally need such a referred Excel Apply Template To Existing Workbook ebook that will manage to pay for you worth, acquire the completely best seller from us currently from several preferred authors. If you want to entertaining books, lots of novels, tale, jokes, and more fictions collections are with launched, from best seller to one of the most current released.

You may not be perplexed to enjoy every book collections Excel Apply Template To Existing Workbook that we will categorically offer. It is not in this area the costs. Its nearly what you compulsion currently. This Excel Apply Template To Existing Workbook, as one of the most practicing sellers here will extremely be in the course of the best options to review.

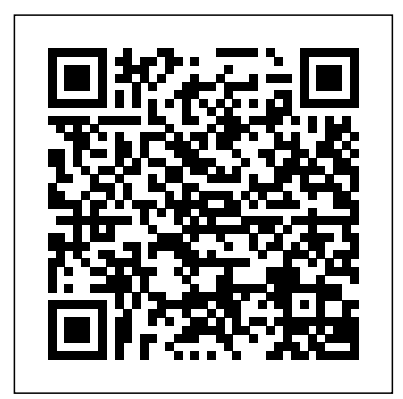

All replies. A) Use a macro to loop through all the old files, copy the template, and paste the formatting over the old file then save the old file. B) Use a macro to loop through all the old files, copy the data from them, and paste values into the new template, then close the old file and save the template over the existing file with...

#### **Excel templates - how to make and use templates in ...**

Open the "File" menu, and then click the "Save As" option. In the file type dropdown (just underneath the file name text box), select the Design tab, in the Themes group, click the "Excel template (.xltx)" option. By default, Excel likes to save templates in Documents\Custom Office Templates, but you can save them wherever it makes sense to you. Applying a new document template to an existing document ... How to use Microsoft Word templates | lynda.com ... Use Mail Merge to Create Mailing Labels in Word from an Excel Data Set ...

#### **Excel Apply Template To Existing**

Apply template to existing chart in Excel Step 1: Right click the existing chart, and select the Change Chart Type from the drop down list. Step 2: In the opening Change Chart Type dialog box, click the Templates in the left bar, and select the chart template you want to apply. Step 3: Click the ...

### **How to apply template to existing chart/workbook in Excel?**

I wondering if I can apply a template -putting an image at the top of each sheet and an image at the end, and maybe changing the font typeto existing files. Saad, Subscribe for Weekly Excel Tips and Tricks

### **Excel - How To Apply Template For Existing Files? - Hi I ...**

To apply the Chart Template to an existing chart: Right-click the existing chart and choose "Change Chart Type...". The Change Chart Type window will open. Click the Templates tab on the left sidebar. Select the Chart Template you want to apply. Press OK. The chart type and formatting will be ...

Apply Excel 2007 template to existing spreadsheet. In Word, you can go to Developer, Schema and click on Templates. There doesn't seem to be the same option in Excel. Under Developer, it just has buttons for Source, Expansion Packs and Import. I haven't created a schema or used xml. Can anyone help as I am a bit desperate. This thread is locked.

### **Apply Excel 2007 template to existing spreadsheet ...**

From C#, I am creating a spreadsheet. One of the tabs imports an already existing Excel template. How do I import an existing template into the worksheet tab? This does not work. string filepath = Environment.GetFolderPath(En vironment.SpecialFolder.ProgramFiles) + @"\My Corporation\My Product ... · I stayed at work yesterday much later than expected ...

### **how do I insert an excel template into an existing ...**

Apply the new template to existing slides, if any If you have existing slides, import them into the new file you created above: Open the file that contains the existing slides.

### **Apply a template to an existing presentation - Office Support**

All replies. A) Use a macro to loop through all the old files, copy the template, and paste the formatting over the old file then save the old file. B) Use a macro to loop through all the old files, copy the data from them, and paste values into the new template, then close the old file and save the template over the existing file with...

**How to apply a new template to all pre-**

#### **existing workbooks?**

Follow these steps to use one of the templates document ... How to use Microsoft Word that comes installed with Excel 2010: Click the File tab and then click New. The Available Create Mailing Labels in Word from an Excel Templates panel appears in... Click Sample Templates at the top of the Available Templates panel. Select the desired template from the middle pane and click ...

> From C#, I am creating a spreadsheet. One of the tabs imports an already existing Excel template. How do I import an existing template into the worksheet tab? This does not work. string filepath = Environment.GetFolderPath(Environment.SpecialFolder.ProgramFiles) +  $\mathcal{P}$  "\My Corporation\My Product ... · I stayed at work yesterday much later than expected ...

**How to Use Templates in Excel 2010 - dummies** In an Excel template, you can use save the following settings: The number and type of sheets. Cell styles and formats. Page layout and print areas for each sheet. Hidden areas to make certain sheets, rows, columns or cells invisible. Protected areas to prevent changes in certain cells.

### **Excel templates - how to make and use templates in ...**

 Open your existing presentation slide. On the More drop-down arrow. Select Browse for Themes. Locate the template (with the file extension.potx) and click Apply.

#### **How to Apply New Template to Existing Presentation Slide ...**

#### **How to use Chart Templates for Default Chart Formatting ...**

Apply Project Template Settings to Existing Projects To save time when editing project settings, you can export data from an existing project or import data into an existing project from a project template Project

templates are Excel spreadsheets used to supply configuration settings and default data for Newforma projects.

### **Apply Project Template Settings to Existing Projects**

Open the workbook that you want to use as a template. Click File, and then click Save As. In the File name box, type the name that you want to use for the template. In the Save as type box, click Excel Template, or click Excel Macro-Enabled Template if the workbook contains macros that you want to make available in the template.

#### **Save a workbook as a template - Excel support.office.com**

In this example, the template workbook name is Book.xlt (except for Excel 2000, where the template workbook name will be Sheet.xlt). To define a new customized sheet to be used as the default inserted sheet: 1. Insert new sheets from a template named Book.xlt by rightclicking a sheet tab, and selecting Insert from the shortcut menu. 2.

#### **Inserting a New Sheet from a Template Sheet**

Apply template to existing chart in Excel The following steps will guide you to apply a chart template to an existing chart in Excel easily. Step 1: Right click the existing chart, and select the Change Chart Type from the drop down list.

### **How to apply template to existing chart/workbook in Excel?**

Open the "File" menu, and then click the "Save As" option. In the file type dropdown (just underneath the file name text box), select the "Excel template (.xltx)" option. By default, Excel likes to save templates in Documents\Custom Office Templates, but you can save them wherever it makes sense to you.

**How To Create Custom Templates in Excel**

Applying a new document template to an existing templates | lynda.com ... Use Mail Merge to Data Set ...

#### **Applying a new document template to an existing document**

Apply a template to an existing document from the Document window Open the document you want to apply the template to. Select Tools > Templates > Apply Template to Page. From the Select Template dialog box, choose a template from the list, then click Select.

#### Save a workbook as a template - Excel - support office com

#### **Excel Apply Template To Existing Inserting a New Sheet from a Template Sheet**

**How to apply template to existing chart/workbook in Excel? How to Apply New Template to Existing Presentation Slide ... How to Use Templates in Excel 2010 - dummies**

#### **Excel Apply Template To Existing**

Apply template to existing chart in Excel Step 1: Right click the existing chart, and select the Change Chart Type from the drop down list. Step 2: In the opening Change Chart Type dialog box, click the Templates in the left bar, and select the chart template you want to apply. Step 3: Click the ...

#### **How to apply template to existing chart/workbook in Excel?**

I wondering if I can apply a template -putting an image at the top of each sheet and an image at the end, and maybe changing the font type- to existing files. Saad, Subscribe for Weekly Excel Tips and Tricks

#### **Excel - How To Apply Template For Existing Files? - Hi I ...**

Apply Excel 2007 template to existing spreadsheet. In Word, you can go to Developer, Schema and click on Templates. There doesn't seem to be the same option in Excel. Under Developer, it just has buttons for Source, Expansion Packs and Import. I haven't created a schema or used xml. Can anyone help as I am a bit desperate. This thread is locked.

#### **Apply Excel 2007 template to existing spreadsheet ...**

From C#, I am creating a spreadsheet. One of the tabs imports an already existing Excel template. How do I import an existing template into the worksheet tab? This does not work. string filepath = Environment.GetFolderPath(Environment.SpecialFolder.ProgramFil es) +  $\omega$  "\My Corporation\My Product ...  $\cdot$  I stayed at work yesterday much later than expected ...

#### **how do I insert an excel template into an existing ...**

Apply the new template to existing slides, if any If you have existing slides, import them into the new file you created above: Open the file that contains the existing slides.

### **Apply a template to an existing presentation - Office Support**

All replies. A) Use a macro to loop through all the old files, copy the template, and paste the formatting over the old file then save the old file. B) Use a macro to loop through all the old files, copy the data from them, and paste values into the new template, then close the old file and save the template over the existing file with...

### **How to apply a new template to all pre-existing workbooks?**

Follow these steps to use one of the templates that comes installed with Excel 2010: Click the File tab and then click New. The Available Templates panel appears in... Click Sample Templates at the top of the Available Templates panel. Select the desired template from the middle pane and click ...

### **How to Use Templates in Excel 2010 - dummies**

In an Excel template, you can use save the following settings: The number and type of sheets. Cell styles and formats. Page layout and print areas for each sheet. Hidden areas to make certain sheets, rows, columns or cells invisible. Protected areas to prevent changes in certain cells.

#### **Excel templates - how to make and use templates in ...**

 Open your existing presentation slide. On the Design tab, in the Themes group, click the More drop-down arrow. Select Browse for

Themes. Locate the template (with the file extension.potx) and click new sheets from a template named Book.xlt by right-Apply.

**How to Apply New Template to Existing Presentation Slide ...**

To apply the Chart Template to an existing chart: Right-click the existing chart and choose "Change Chart Type...". The Change Chart Type window will open. Click the Templates tab on the left sidebar. Select the Chart Template you want to apply. Press OK. The chart type and formatting will be ...

### **How to use Chart Templates for Default Chart Formatting ...**

Apply Project Template Settings to Existing Projects To save time when editing project settings, you can export data from an existing project or import data into an existing project from a project template To apply the Chart Template to an existing chart: Right-Project templates are Excel spreadsheets used to supply configuration click the existing chart and choose "Change Chart settings and default data for Newforma projects.

### **Apply Project Template Settings to Existing Projects**

Open the workbook that you want to use as a template. Click File, and then click Save As. In the File name box, type the name that you want to use for the template. In the Save as type box, click Excel Template, or click Excel Macro-Enabled Template if the workbook contains macros that you want to make available in the template.

### **Save a workbook as a template - Excel - support.office.com**

a sheet tab, and selecting Insert from the shortcut menu. 2.

### **Inserting a New Sheet from a Template Sheet**

Apply template to existing chart in Excel The following steps will guide you to apply a chart template to an existing chart in Excel easily. Step 1: Right click the existing chart, and select the Change Chart Type from the drop down list.

# **How to apply template to existing chart/workbook in Excel?**

Open the "File" menu, and then click the "Save As" option. In the file type dropdown (just underneath the file name text box), select the "Excel template (.xltx)" option. By default, Excel likes to save templates in Documents\Custom Office Templates, but you can save them wherever it makes sense to you.

### **How To Create Custom Templates in Excel**

Applying a new document template to an existing document ... How to use Microsoft Word templates | lynda.com ... Use Mail Merge to Create Mailing Labels in Word from an Excel Data Set ...

# **Applying a new document template to an existing document**

### **Excel - How To Apply Template For Existing Files? - Hi I ...**

Follow these steps to use one of the templates that comes installed with Excel 2010. Click the File tab and then click New. The Available Templates panel appears in... Click Sample Templates at the top of the Available Templates panel. Select the desired template from the middle pane and click ...

Apply template to existing chart in Excel The following steps will guide you to apply a chart template to an existing chart in Excel easily. Step 1: Right click the existing chart, and select the Change Chart Type from the drop down list.

 Open your existing presentation slide. On the Design tab, in the Themes group, click the More drop-down arrow. Select Browse for Themes. Locate the template (with the file extension.potx) and click Apply.

In this example, the template workbook name is Book.xlt (except for existing project from a project template Project Excel 2000, where the template workbook name will be Sheet.xlt). To templates are Excel spreadsheets used to supply define a new customized sheet to be used as the default inserted sheet: configuration settings and default data for Newforma 1. Insert new sheets from a template named Book.xlt by right-clicking projects.

Apply Excel 2007 template to existing spreadsheet. In Word, you can go to Developer, Schema and click on Templates. There doesn't seem to be the same option in Excel. Under Developer, it just has buttons for Source, Expansion Packs and Import. I haven't created a schema or used xml. Can anyone help as I am a bit desperate. This thread is locked.

In an Excel template, you can use save the following settings: The number and type of sheets. Cell styles and formats. Page layout and print areas for each sheet. Hidden areas to make certain sheets, rows, columns or cells invisible. Protected areas to prevent changes in certain cells.

I wondering if I can apply a template -putting an image at the top of each sheet and an image at the end, and maybe changing the font type- to existing files. Saad, Subscribe for Weekly Excel Tips and Tricks **How to apply a new template to all pre-existing workbooks?**

In this example, the template workbook name is Book.xlt (except for Excel 2000, where the template workbook name will be Sheet.xlt). To define a new customized sheet to be used as the default inserted sheet: 1. Insert

Apply a template to an existing document from the Document window Open the document you want to apply the template to. Select dialog box, choose a template from the list, then Tools > Templates > Apply Template to Page. From the Select Template dialog box, choose a template from the list, then click Select. click Select.

clicking a sheet tab, and selecting Insert from the shortcut menu. 2. **How to use Chart Templates for Default Chart**

**Formatting ...**

Open the workbook that you want to use as a template. Click File, and then click Save As. In the File name box, type the name that you want to use for the template. In the Save as type box, click Excel Template, or click Excel Macro-Enabled Template if the workbook contains macros that you want to make available in the template. Type...". The Change Chart Type window will open. Click the Templates tab on the left sidebar. Select the Chart Template you want to apply. Press OK. The chart type and formatting will be ...

# **how do I insert an excel template into an existing ... How To Create Custom Templates in Excel**

Apply Project Template Settings to Existing Projects To save time when editing project settings, you can export data from an existing project or import data into an

# **Apply Project Template Settings to Existing Projects Apply a template to an existing presentation - Office Support**

**Apply Excel 2007 template to existing spreadsheet ...**

Apply the new template to existing slides, if any If you have existing slides, import them into the new file you created above: Open the file that contains the existing slides.

Apply template to existing chart in Excel Step 1: Right click the existing chart, and select the Change Chart Type from the drop down list. Step 2: In the opening Change Chart Type dialog box, click the Templates in the left bar, and select the chart template you want to apply. Step 3: Click the ...

# **Applying a new document template to an existing document**

Apply a template to an existing document from the Document window Open the document you want to apply the template to. Select Tools > Templates > Apply Template to Page. From the Select Template